## 0) QGIS Version:

| <b>Ö Über QGIS - 64 Bit  </b><br><u>Über</u><br>Neuigkeiten<br>Datenanbieter<br>Entwickler | Über                                                                                                    |                                                                                | QGIS                                                                                                    |                                                                                         | ×    |
|--------------------------------------------------------------------------------------------|----------------------------------------------------------------------------------------------------|--------------------------------------------------------------------------------|----------------------------------------------------------------------------------------------------|-----------------------------------------------------------------------------------------|------|
| Mitwirkende<br>Entwicklerkarte<br>Übersetzer<br>Spender<br>Lizenz                          | QGIS-Version<br>Kompiliert gegen Qt<br>Kompiliert mit GDAL/OGR<br>Kompiliert mit GEOS<br>PostgreSQL-Client-Version<br>QWT-Version<br>Kompiliert mit PROJ | 3.4.4-Madeira<br>5.11.2<br>2.4.0<br>3.7.0-CAPI-1.11.0<br>9.2.4<br>6.1.3<br>520 | QGIS-Codeversion<br>Laufendes Qt<br>Läuft mit GDAL/OGR<br>Läuft mit GEOS<br>SpatiaLite-Version<br>QScintilla2-Version<br>Läuft mit PROJ | f6ddc62fdb<br>5.11.2<br>2.4.0<br>3.7.0-CAPI-1.11.0 673b9939<br>4.3.0<br>2.10.8<br>5.2.0 |      |
|                                                                                            |                                                                                                    | -                                                                              | GNU General Public License lizenzi<br>//www.gnu.org/licenses                                                                            | ert                                                                                     |      |
|                                                                                            | QGIS                                                                                                    | Homepage                                                                       | L                                                                                                    | Insere Mailingliste abonnieren                                                          | eßen |

1) Create a Qgis Project with a Shapefile with some attributes (format = string, l=10):

| 🔇 TESTATTRUBUT :: Objekte gesamt:0, gefiltert: 0, gewählt: 0    |                                         |        |        |  |  |  |  |  |  |
|-----------------------------------------------------------------|-----------------------------------------|--------|--------|--|--|--|--|--|--|
| 🕖 😻 😽 😂                                                         | 🥖 🐉 😂 📅 🖮 🖄 🖸 💊 🚍 💊 🖓 🏋 🛎 🌳 🔎 🏗 🏙 🚍 🗐 🍭 |        |        |  |  |  |  |  |  |
| 123 id 🔽 = 😢 123 id 🔽 Alle aktualisieren Gewählte aktualisieren |                                         |        |        |  |  |  |  |  |  |
| id                                                              | bearbeiter                              | attr_1 | attr_2 |  |  |  |  |  |  |
|                                                                 |                                         |        |        |  |  |  |  |  |  |
|                                                                 |                                         |        |        |  |  |  |  |  |  |
|                                                                 |                                         |        |        |  |  |  |  |  |  |
|                                                                 |                                         |        |        |  |  |  |  |  |  |
|                                                                 |                                         |        |        |  |  |  |  |  |  |
|                                                                 |                                         |        |        |  |  |  |  |  |  |
|                                                                 |                                         |        |        |  |  |  |  |  |  |
|                                                                 |                                         |        |        |  |  |  |  |  |  |
|                                                                 |                                         |        |        |  |  |  |  |  |  |
|                                                                 |                                         |        |        |  |  |  |  |  |  |
|                                                                 |                                         |        |        |  |  |  |  |  |  |
|                                                                 |                                         |        |        |  |  |  |  |  |  |
| T Alle Objekte ar                                               | T Alle Objekte anzeigen.                |        |        |  |  |  |  |  |  |

1a) Make a form with value relation:

Auswahlliste mit vordefinierten Elementen. Wert wird in dem Attribut gespeichert, Beschreibung in der Auswahlliste angezeigt.

| Automatisch erzeugen                                                                                                    | Formular beim Hinzufügen von Objekten anzeigen (globale Einstellungen)                                                                                                    |  |  |  |  |
|----------------------------------------------------------------------------------------------------|----------------------------------------------------------------------------------------------------|--|--|--|--|
| Verfügbare Element   □ Fields   □ id   □ bearbeiter   □ attr_1   □ attr_2   □ Beziehungen   □ Andere Bedienelemente   □ QML-Bedienelement |                                                                                                    |  |  |  |  |
|                                                                                                    | Wertabbildung   Auswahlliste mit vordefinierten Elementen. Wert wird in dem Attribut gespeichert, Beschreibung in der Auswahlliste angezeigt.   Daten aus Layer laden Daten aus CSV-Datei laden   Wert Beschreibung   1 bearb_1   Frau AAAAA   2 bearb_2   4 Herr DDDDDD   5   Nullwerte hinzufügen Gewähltes löschen |  |  |  |  |

The goal is to have the raw values in the attribute table and the description values in the form, so bearb\_1-4 in the attribute table and Herr/Frau AAAA-DDDDD in the form.

1b) Editing: When edition the correct form pops up

| TESTATTRUE | 3UT - Objektattribute     | × |
|------------|---------------------------|---|
| Aktionen   |                           |   |
|            |                           |   |
| id         | NULL                      |   |
| bearbeiter | Frau AAAAA                |   |
|            | Frau AAAAA                |   |
| attr_1     | Herr BBBBB<br>Frau CCCCCC |   |
| attr_2     | Herr DDDDDD               |   |
|            |                           |   |
|            |                           |   |
|            |                           |   |
|            |                           |   |
|            |                           |   |
|            |                           |   |
|            |                           |   |
|            |                           |   |
|            |                           |   |
|            |                           |   |
|            |                           |   |
|            |                           |   |
|            |                           |   |
|            |                           |   |
|            |                           |   |
|            |                           |   |
|            |                           |   |
|            |                           |   |
|            | OK Abbrecher              |   |

... but the enty in the attribute table is incorrect (should be bearb\_1 in this case):

| 🔇 TESTATTRUBUT :: Objekte gesamt:1, gefiltert: 1, gewählt: 0 |  |  |  |  |  |  |  |  |
|--------------------------------------------------------------|--|--|--|--|--|--|--|--|
| 📝 🕺 🗟   🏗 前 🖂 6) 🚺 🚧 📐 🦕 🍸 🛎 🏶 💭   🏗 🏗 🔤   🚍 🎕               |  |  |  |  |  |  |  |  |
| 123 id 🔽 = E Gewählte aktualisieren                          |  |  |  |  |  |  |  |  |
| id bearby attr_1 attr_2                                      |  |  |  |  |  |  |  |  |
|                                                              |  |  |  |  |  |  |  |  |
|                                                              |  |  |  |  |  |  |  |  |
|                                                              |  |  |  |  |  |  |  |  |
| TAlle Objekte anzeigen.                                      |  |  |  |  |  |  |  |  |
|                                                              |  |  |  |  |  |  |  |  |

1c) Changing to form view changes nothing:

| 🔇 TESTATTRUBUT :: Objekte gesamt:1, gefiltø               | rt: 1, gewählt: 1      |                        |
|-----------------------------------------------------------|------------------------|------------------------|
| 📝 🕺 😽 😂   🏤 🏛 🋰 🗈 🔷   🖏 🚍                                 | 💊 🗣 👅 🕸 🗩 🔚 🖪 🔚 🖼 🗐 🖓  |                        |
| 123 id 💌 = 🗵                                              | ▼ Alle aktualisieren   | Gewählte aktualisieren |
| $\mathcal{E}_{\mathrm{p}}$ Ausdruck $\blacktriangleright$ |                        |                        |
| 1                                                         | id 1                   |                        |
|                                                           | bearbeiter Frau CCCCCC | •                      |
|                                                           | attr_1 a1              |                        |
|                                                           | attr_2 a2              |                        |
|                                                           |                        |                        |
|                                                           |                        |                        |
|                                                           |                        |                        |
|                                                           |                        |                        |
|                                                           |                        |                        |
| Alle Objekte anzeigen                                     |                        |                        |

.. so one could think at the moment, that the value in the attribute table is wrong, but that's not true  $\rightarrow$  labeling the object results in the correct value:

|   |          | Einzelne Be        | eschriftungen     |                     |         |                 |       |                    |                        |
|---|----------|--------------------|-------------------|---------------------|---------|-----------------|-------|--------------------|------------------------|
| H | Bes      | chriften mit       | abc bearbeiter    |                     |         |                 |       |                    |                        |
|   |          | Textbeisp          |                   |                     |         |                 |       |                    |                        |
|   |          | .orom Ipsu         |                   |                     |         |                 |       |                    |                        |
|   | <b>'</b> | Loronn ipsu        |                   |                     |         |                 |       |                    |                        |
| 1 |          |                    |                   |                     |         |                 |       |                    |                        |
| . | - E      | rom Ipsum          |                   |                     |         |                 |       | •                  | 1:3202601 💌            |
|   | a        | <sup>bc</sup> Text | Text              |                     |         |                 |       |                    |                        |
|   | 123 (    | ⋜ - 🏷              | 🚡 ତ ଚ 🔤           | 📴 🥥 🛛 RG            | B = -   | 🔗 \land 🔎 🛛 roi | - X - | <b>Dist</b> 0,010  | 000 🛨 Min              |
| × |          | • • •              |                   |                     |         |                 |       | 0                  |                        |
|   |          |                    |                   |                     |         |                 |       |                    |                        |
|   |          |                    |                   |                     |         |                 |       |                    |                        |
|   |          |                    |                   |                     |         |                 |       |                    |                        |
|   |          |                    |                   | $\sim$              | bearb_3 |                 |       |                    |                        |
|   |          |                    |                   |                     |         |                 |       |                    |                        |
|   |          |                    |                   |                     |         |                 |       |                    |                        |
|   |          |                    |                   |                     |         |                 |       |                    |                        |
|   |          |                    |                   |                     |         |                 |       |                    |                        |
|   | TEST     | TATTRUBUT ::       | Objekte gesamt:1, | aefiltert: 1. aewäh | lt: 0   |                 |       |                    | 8 ×                    |
|   |          |                    |                   |                     |         | 16 116 🔤 📄 😨    |       |                    |                        |
|   | 123      |                    | = 8               |                     |         |                 | •     | Alle aktualisieren | Gewählte aktualisieren |
|   |          | id                 | bearbeiter        | attr_1              | attr_2  |                 |       |                    |                        |
|   | 1        |                    | 1 Frau CCCCCC     | al                  | a2      |                 |       |                    |                        |
|   |          |                    |                   |                     |         |                 |       |                    |                        |
|   |          |                    |                   |                     |         |                 |       |                    |                        |
|   |          |                    |                   |                     |         |                 |       |                    |                        |
|   | I        |                    |                   |                     |         |                 |       |                    |                        |

| 2` | ) When ex  | porting | as a Sha | pefile o | ne is a  | sked a   | bout the | values t | o be s | saved |
|----|------------|---------|----------|----------|----------|----------|----------|----------|--------|-------|
|    | , minen ex | porung  | us u onu | peine o  | IIC 15 u | u ancu a | bout the | vulues   |        | uvcu  |

| Format      | ESRI-Sh   | apedatei   |                                 |               | ╗ |  |  |  |  |
|-------------|-----------|------------|---------------------------------|---------------|---|--|--|--|--|
| Dateiname   |           |            |                                 |               |   |  |  |  |  |
| Layername   |           |            |                                 |               |   |  |  |  |  |
|             |           |            |                                 |               |   |  |  |  |  |
| KBS         | JEPSG:4   | 326 - WGS  | 84                              |               |   |  |  |  |  |
| Kodierung   |           |            | UTF-8                           | <b>•</b>      | P |  |  |  |  |
| Nur gev     | /ählte Ob | iekt speid | ,                               |               |   |  |  |  |  |
|             |           |            | te hinzufügen                   |               |   |  |  |  |  |
|             |           |            | deren Exportoptionen wählen 🧮   |               |   |  |  |  |  |
| Nam         |           | Тур        | Mit angezeigten Werten ersetzen |               |   |  |  |  |  |
| <b>√</b> id | Ir        | nteger64   |                                 |               |   |  |  |  |  |
| 🖌 bear      | beiter S  | tring      | Wertabbildung benutzen          |               |   |  |  |  |  |
| ✓ attr.     | _1 S      | tring      |                                 |               |   |  |  |  |  |
| ✓ attr.     | _2 S      | tring      |                                 |               |   |  |  |  |  |
|             |           |            |                                 |               |   |  |  |  |  |
|             |           |            |                                 |               |   |  |  |  |  |
|             |           |            | 1                               |               |   |  |  |  |  |
|             |           | 7 m C 11 C |                                 | Alle abwählen |   |  |  |  |  |
| 🗌 Alle g    | ewählten  | Feldrohw   | erte durch Anzeigewert ersetzen |               |   |  |  |  |  |
| ▼ Geom      | etrie     |            |                                 |               |   |  |  |  |  |
| Geometri    | etyp      |            | Automatisch                     | <b></b>       |   |  |  |  |  |
|             |           |            |                                 |               |   |  |  |  |  |

What results as expected in a correct result:

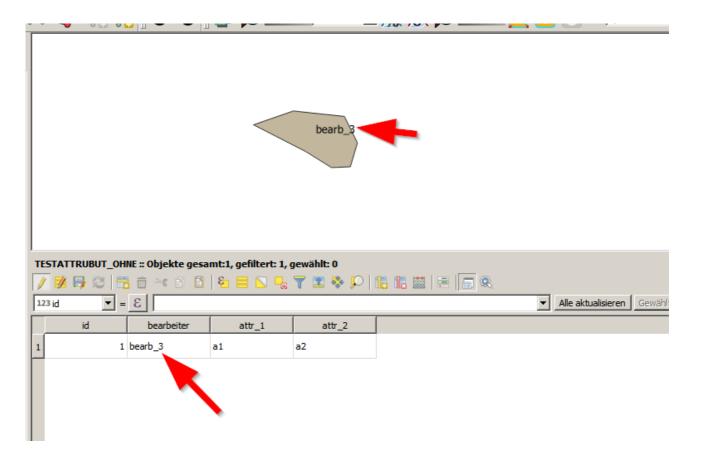

and a wrong one in the other case:

|   |         |                    |         | Frau CCCCC |               |
|---|---------|--------------------|---------|------------|---------------|
|   |         | NE :: Objekte gesa |         |            | & ~           |
| / | 1 📝 🕞 🔁 |                    | 8 = 8 % | 7 🗷 🍫 🔎 🛛  | 1: 1: 🕮 🗏 👝 🔍 |
|   | id      | bearbeiter         | attr_1  | attr_2     |               |
| 1 | 1       | bearb_3            | a1      | a2         |               |
|   |         |                    |         |            |               |

Watch here, that the desired values are flipped because label is still the field "bearbeiter" but the description is displayed!

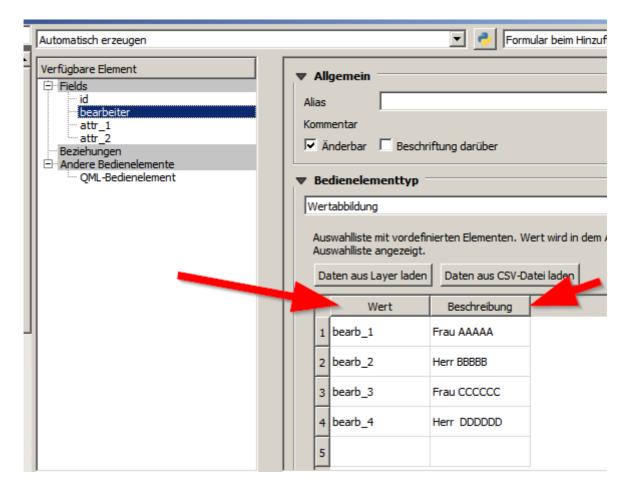

There is something wrong going on, and one doesnt't see the desired raw values in the attribute table.